### **Introduction**

Having a user profile enables a person to access *e-snaps*. However, only people who have been associated with the organization as a Registrant (also referred to as registered users) have the ability to enter information in the Applicant Profile and applications associated with the organization.

- For the CoC, these items include the CoC Applicant Profile, CoC Registration, CoC Review, and CoC Consolidated Application (which includes the CoC Application, CoC Priority Listings, and project applications)
- For project applicants, these items include the Project Applicant Profile and the project application(s).

#### **New** *e-snaps* **Users**

Someone who is new to *e-snaps* must create his/her own username and password.

- Do not update someone else's user profile for a different person.
- Do not share log in information. Each organization should have at least two staff persons that can access the organization's *e-snaps* account.

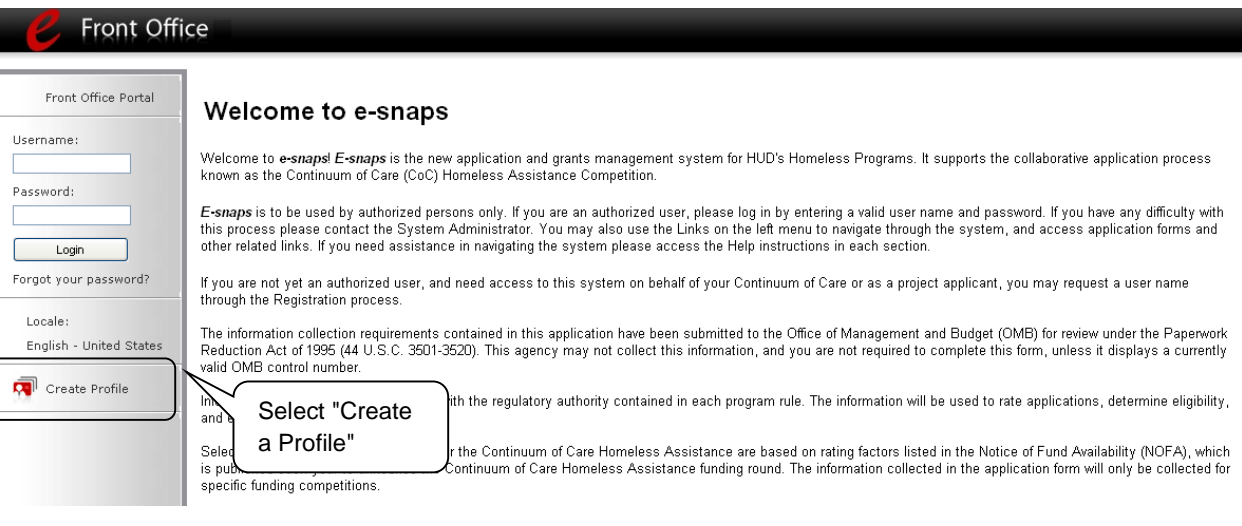

#### **Step Description**

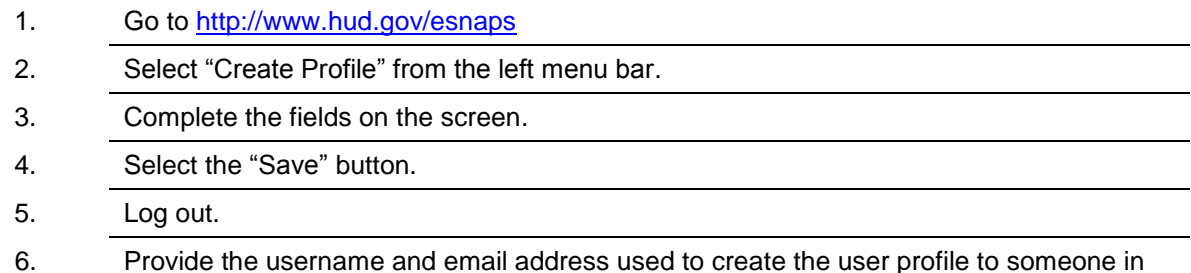

the organization who can add the new *e-snaps* user as a Registrant.

Page 1 of 5

### **Adding and Deleting** *e-snaps* **Registrants**

Anyone that currently has access to an organization's *e-snaps* account (i.e., who can see the organization's Applicant Profile, etc.) can add or remove other Registrants by following the instructions provided below.

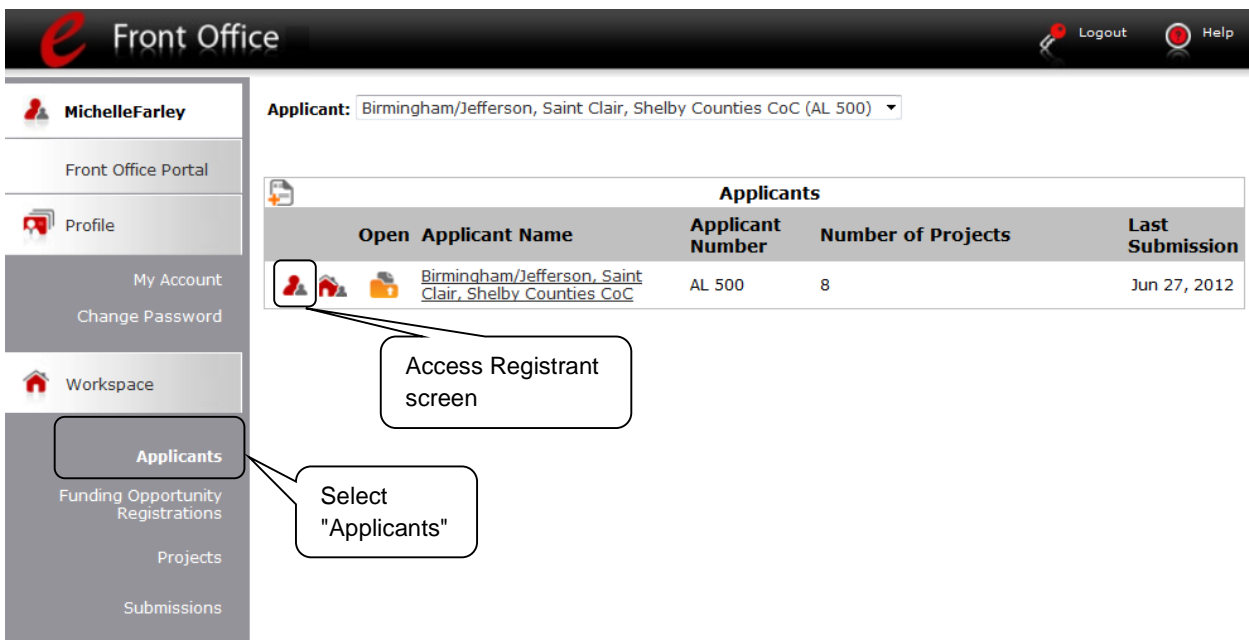

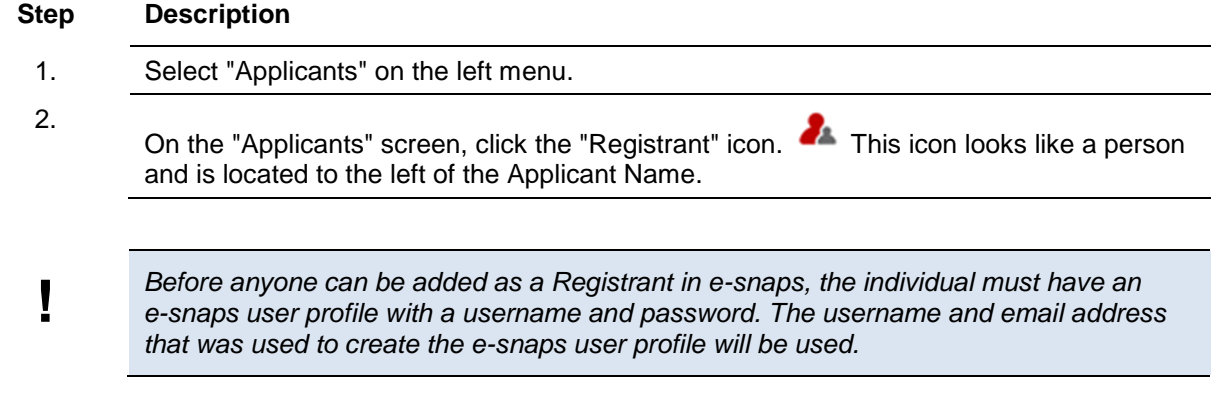

## **Add a Registrant**

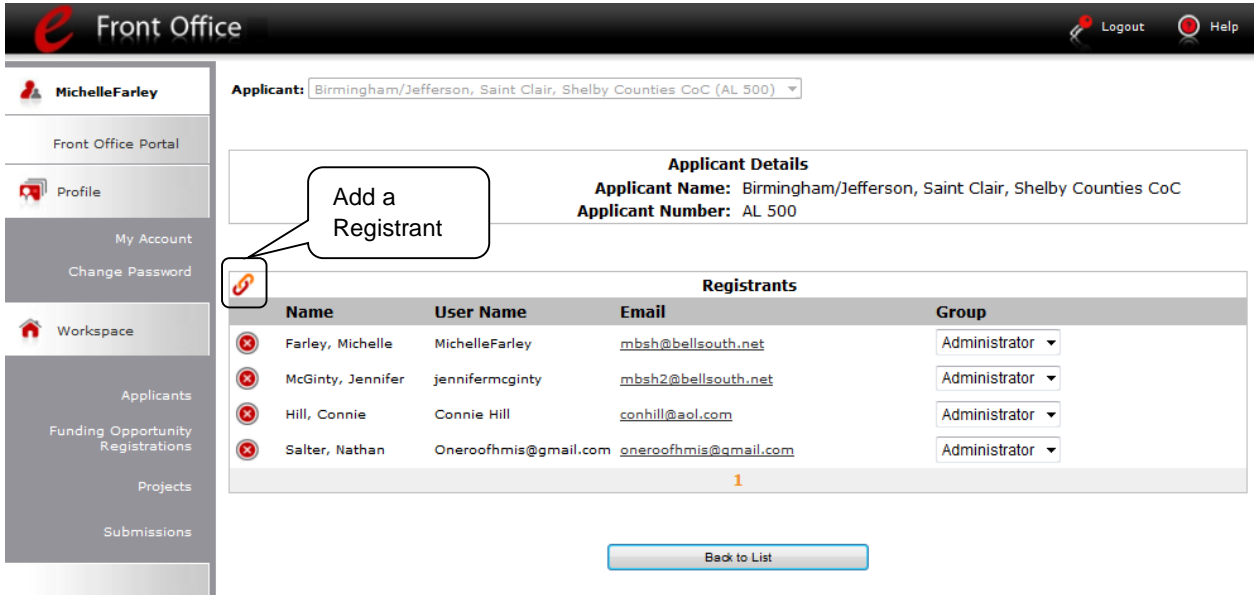

- **Step Description**
- 1.

Select the "Add Registrant" icon.  $\mathcal O$  This icon is at the top left of the list.

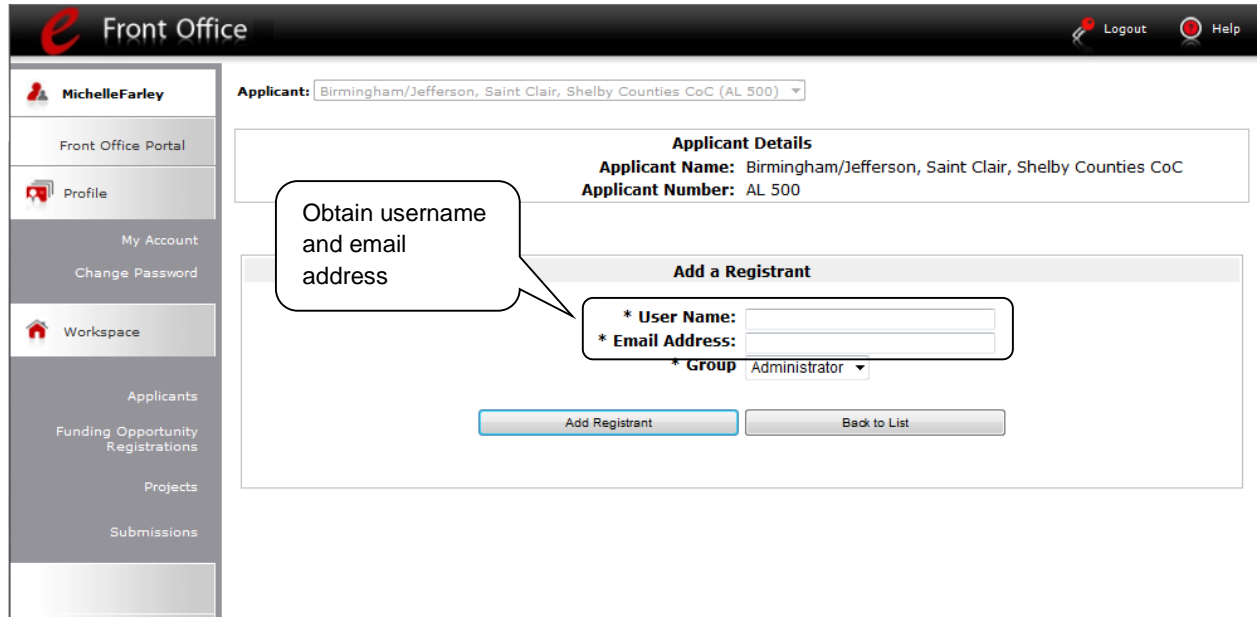

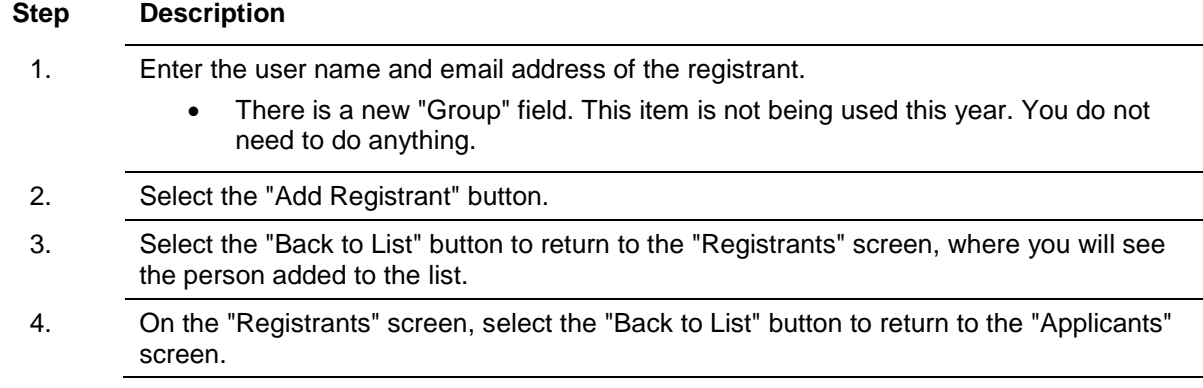

### **Delete a Registrant**

Deleting the registrant will remove, or dissociate, the user from the Applicant Profile. This person will still be able to access *e-snaps*, but he/she will no longer be able to access the organization's *e-snaps* account with the Applicant Profile and applications.

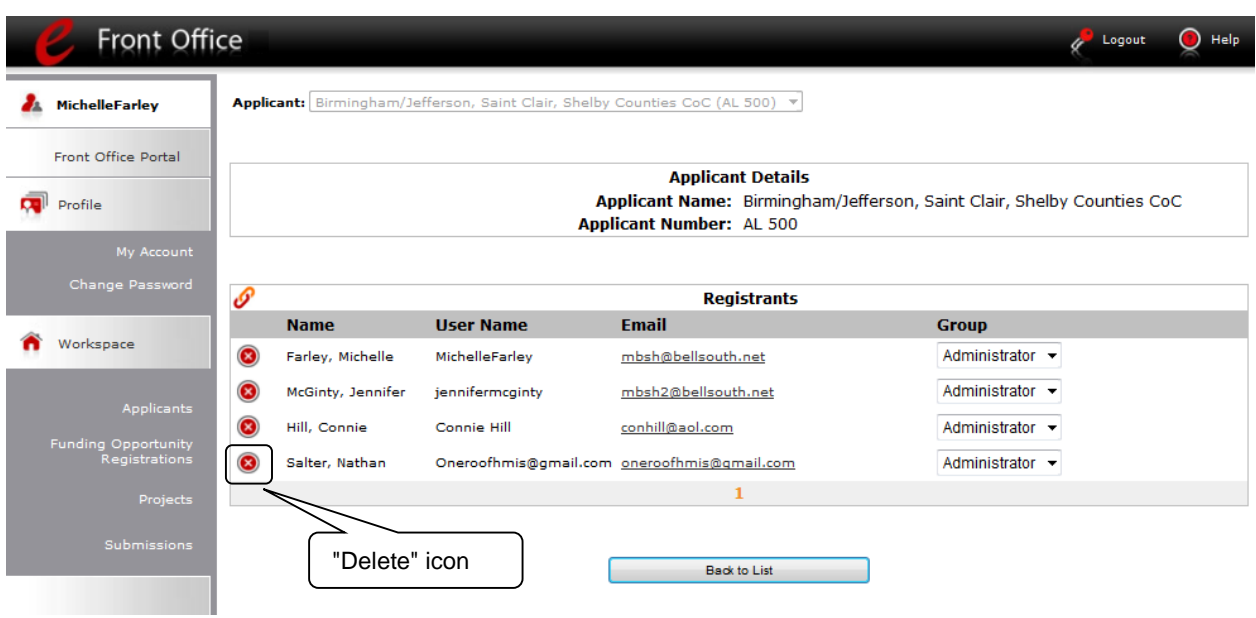

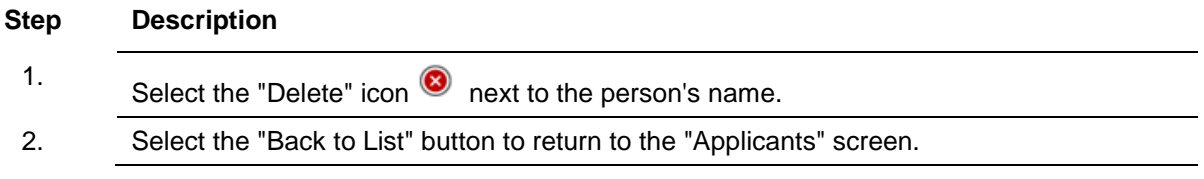